# **Instruction Manual**

# **Tektronix**

TMS S1A SC242 Hardware Support 071-0476-02

#### Warning

The servicing instructions are for use by qualified personnel only. To avoid personal injury, do not perform any servicing unless you are qualified to do so. Refer to all safety summaries prior to performing service.

www.tektronix.com

Copyright © Tektronix, Inc. All rights reserved.

Tektronix products are covered by U.S. and foreign patents, issued and pending. Information in this publication supercedes that in all previously published material. Specifications and price change privileges reserved.

Tektronix, Inc., P.O. Box 500, Beaverton, OR 97077

TEKTRONIX and TEK are registered trademarks of Tektronix, Inc.

#### HARDWARE WARRANTY

Tektronix warrants that the products that it manufactures and sells will be free from defects in materials and workmanship for a period of one (1) year from the date of shipment. If a product proves defective during this warranty period, Tektronix, at its option, either will repair the defective product without charge for parts and labor, or will provide a replacement in exchange for the defective product.

In order to obtain service under this warranty, Customer must notify Tektronix of the defect before the expiration of the warranty period and make suitable arrangements for the performance of service. Customer shall be responsible for packaging and shipping the defective product to the service center designated by Tektronix, with shipping charges prepaid. Tektronix shall pay for the return of the product to Customer if the shipment is to a location within the country in which the Tektronix service center is located. Customer shall be responsible for paying all shipping charges, duties, taxes, and any other charges for products returned to any other locations.

This warranty shall not apply to any defect, failure or damage caused by improper use or improper or inadequate maintenance and care. Tektronix shall not be obligated to furnish service under this warranty a) to repair damage resulting from attempts by personnel other than Tektronix representatives to install, repair or service the product; b) to repair damage resulting from improper use or connection to incompatible equipment; c) to repair any damage or malfunction caused by the use of non-Tektronix supplies; or d) to service a product that has been modified or integrated with other products when the effect of such modification or integration increases the time or difficulty of servicing the product.

THIS WARRANTY IS GIVEN BY TEKTRONIX IN LIEU OF ANY OTHER WARRANTIES, EXPRESS OR IMPLIED. TEKTRONIX AND ITS VENDORS DISCLAIM ANY IMPLIED WARRANTIES OF MERCHANTABILITY OR FITNESS FOR A PARTICULAR PURPOSE. TEKTRONIX' RESPONSIBILITY TO REPAIR OR REPLACE DEFECTIVE PRODUCTS IS THE SOLE AND EXCLUSIVE REMEDY PROVIDED TO THE CUSTOMER FOR BREACH OF THIS WARRANTY. TEKTRONIX AND ITS VENDORS WILL NOT BE LIABLE FOR ANY INDIRECT, SPECIAL, INCIDENTAL, OR CONSEQUENTIAL DAMAGES IRRESPECTIVE OF WHETHER TEKTRONIX OR THE VENDOR HAS ADVANCE NOTICE OF THE POSSIBILITY OF SUCH DAMAGES.

# **Table of Contents**

|                        | General Safety Summary                                                                                                    | V                                                                                              |
|------------------------|----------------------------------------------------------------------------------------------------|------------------------------------------------------------------------------------------------|
|                        | Service Safety Summary                                                                                                    | vii                                                                                            |
|                        | Preface Manual Conventions Contacting Tektronix                                                                                                    | ix<br>ix<br>x                                                                                  |
| <b>Getting Started</b> |                                                                                                    |                                                                                                |
|                        | Support Package Description Support Software Compatibility Logic Analyzer Configuration Requirements and Restrictions System Clock Rate BCLK System Under Test Power Signals Supported Labeling P6434 Probes Configuring the Probe Adapter TIMING/NORMAL Jumper MFG_TEST Jumper Connecting the Logic Analyzer to a System Under Test Alternate Connections APIC Debug Port Applying and Removing Power | 1-1<br>1-2<br>1-2<br>1-2<br>1-2<br>1-3<br>1-3<br>1-3<br>1-3<br>1-4<br>1-7<br>1-7<br>1-8<br>1-9 |
|                        | CPU To Mictor Connections                                                                                                    | 1–11                                                                                           |
| Specifications         |                                                                                                    |                                                                                                |
|                        | Signal Probing ITP Probe Adapter Loading Diagrams Specification Tables Dimensions                                                                                                    | 2-1<br>2-1<br>2-1<br>2-3<br>2-5                                                                |
| Maintenance            |                                                                                                    |                                                                                                |
| Replaceable Parts Li   | ist                                                                                                    |                                                                                                |
| •                      | Parts Ordering Information                                                                                                    | 4–1<br>4–1                                                                                     |
| Index                  |                                                                                                    |                                                                                                |

# List of Figures

| Figure 1–1: Jumper locations on the SC242 probe adapter              | 1–4  |
|----------------------------------------------------------------------|------|
| Figure 1–2: Connecting a probe to the probe adapter                  | 1–5  |
| Figure 1–3: Inserting the probe adapter into the system under test . | 1–6  |
| Figure 1–4: Placing the microprocessor module into the               |      |
| probe adapter                                                        | 1–7  |
| Figure 1–5: Location of APIC, Debug Port, and DBRSET# pins on        |      |
| the probe adapter                                                    | 1–8  |
| Figure 1–6: Location of the power jack                               | 1–10 |
| Figure 1–7: Pin assignments for a Mictor connector                   |      |
| (component side)                                                     | 1–11 |
| Figure 2–1: SC242 signals without active loads                       | 2–1  |
| Figure 2–2: SC242 signals with active loads                          | 2–2  |
| Figure 2–3: SC242 BCLK                                               | 2–2  |
| Figure 2–4: Equivalent circuit for the P6434 probe                   | 2–3  |
| Figure 2–5: Dimensions of the SC242 probe adapter                    | 2–5  |
| Figure 3–1: Fuse location on the SC242 probe adapter                 | 3–1  |
| Figure 4–1: TMS S1A SC242 probe adapter exploded view                | 4–5  |

# **List of Tables**

| Table 1–1: APIC information                                      | 1–7  |
|------------------------------------------------------------------|------|
| Table 1–2: Jumper (J600) information                             | 1–8  |
| Table 1–3: Clock Channels (stored in the acquisition memory)     | 1–11 |
| Table 1–4: Qualifier Channels (stored in the acquisition memory) | 1–12 |
| Table 1–5: CPU to Mictor connections for Mictor C pins (high)    | 1–12 |
| Table 1–6: CPU to Mictor connections for Mictor A pins (high)    | 1–14 |
| Table 1–7: CPU to Mictor connections for Mictor D pins (high)    | 1–15 |
| Table 1–8: CPU to Mictor connections for Mictor C pins (Low)     | 1–16 |
| Table 1–9: CPU to Mictor connections for Mictor A pins (Low)     | 1–17 |
| Table 1–10: CPU to Mictor connections for Mictor D pins (Low)    | 1–18 |
| Table 2–1: Lossy delay line values                               | 2–2  |
| Table 2–2: Electrical specifications                             | 2–3  |
| Table 2–3: Environmental specifications1                         | 2–4  |
| Table 2_4: RCLK timing and electrical specifications             | 2_5  |

# **General Safety Summary**

Review the following safety precautions to avoid injury and prevent damage to this product or any products connected to it. To avoid potential hazards, use this product only as specified.

Only qualified personnel should perform service procedures.

While using this product, you may need to access other parts of the system. Read the *General Safety Summary* in other system manuals for warnings and cautions related to operating the system.

#### To Avoid Fire or Personal Injury

**Use Proper Power Cord.** Use only the power cord specified for this product and certified for the country of use.

**Connect and Disconnect Properly.** Do not connect or disconnect probes or test leads while they are connected to a voltage source.

**Ground the Product**. This product is indirectly grounded through the grounding conductor of the mainframe power cord. To avoid electric shock, the grounding conductor must be connected to earth ground. Before making connections to the input or output terminals of the product, ensure that the product is properly grounded.

**Use Proper AC Adapter.** Use only the AC adapter specified for this product.

**Use Proper Fuse.** Use only the fuse type and rating specified for this product.

**Do Not Operate With Suspected Failures.** If you suspect there is damage to this product, have it inspected by qualified service personnel.

Do Not Operate in Wet/Damp Conditions.

Do Not Operate in an Explosive Atmosphere.

Keep Product Surfaces Clean and Dry.

**Provide Proper Ventilation**. Refer to the manual's installation instructions for details on installing the product so it has proper ventilation.

#### **Symbols and Terms**

**Terms in this Manual**. These terms may appear in this manual:

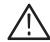

**WARNING**. Warning statements identify conditions or practices that could result in injury or loss of life.

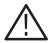

**CAUTION**. Caution statements identify conditions or practices that could result in damage to this product or other property.

**Terms on the Product**. These terms may appear on the product:

DANGER indicates an injury hazard immediately accessible as you read the marking.

WARNING indicates an injury hazard not immediately accessible as you read the marking.

CAUTION indicates a hazard to property including the product.

**Symbols on the Product**. The following symbols may appear on the product:

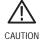

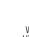

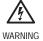

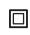

Double Protective Ground Insulated

# **Service Safety Summary**

Only qualified personnel should perform service procedures. Read this *Service Safety Summary* and the *General Safety Summary* before performing any service procedures.

**Do Not Service Alone.** Do not perform internal service or adjustments of this product unless another person capable of rendering first aid and resuscitation is present.

**Disconnect Power**. To avoid electric shock, switch off the instrument power, then disconnect the power cord from the mains power.

**Use Care When Servicing With Power On.** Dangerous voltages or currents may exist in this product. Disconnect power, remove battery (if applicable), and disconnect test leads before removing protective panels, soldering, or replacing components.

To avoid electric shock, do not touch exposed connections.

# **Preface**

This instruction manual contains specific information about the TMS S1A SC242 hardware support package and is part of a set of information on how to operate this product on compatible Tektronix logic analyzers.

If you are familiar with operating microprocessor support packages on the logic analyzer for which the TMS S1A SC242 Hardware support package was purchased, you will only need this instruction manual to set up and run the support.

If you are not familiar with operating microprocessor support packages, you will need to supplement this instruction manual with information on basic operations to set up and run the support.

#### **Manual Conventions**

This manual uses the following conventions:

- A pound sign (#) following a signal name indicates an active low signal.
- The phrase "information on basic operations" refers to basic information in your online help.
- The term "HI module" refers to the module in the higher-numbered slot and the term "LO module" refers to the module in the lower-numbered slot.

# **Contacting Tektronix**

Phone 1-800-833-9200\*

Address Tektronix, Inc.

Department or name (if known) 14200 SW Karl Braun Drive

P.O. Box 500 Beaverton, OR 97077

USA

Web site www.tektronix.com

Sales support 1-800-833-9200, select option 1\*

Service support 1-800-833-9200, select option 2\*

Technical support Email: support@tektronix.com

1-800-833-9200, select option 3\*

1-503-627-2400

6:00 a.m. - 5:00 p.m. Pacific time

<sup>\*</sup> This phone number is toll free in North America. After office hours, please leave a voice mail message.

Outside North America, contact a Tektronix sales office or distributor; see the Tektronix web site for a list of offices.

# **Getting Started**

# **Getting Started**

This chapter contains information on the TMS S1A SC242 hardware support product:

- Configuring the probe adapter
- Connecting the logic analyzer to the system under test
- Applying power and operating the probe adapter

## **Support Package Description**

The SC242 probe adapter is nonintrusive hardware that allows the logic analyzer to acquire data from a microprocessor in its own operating environment with little effect on that system.

The SC242 probe adapter is an interposer design. Using this design, the probe adapter connects to the system under test, and then the microprocessor connects to the probe adapter. Signals from the microprocessor module flow through the probe adapter into the P6434 probes and through the probe cables to the logic analyzer.

## **Support Software Compatibility**

The SC242 probe adapter is compatible with software products that provide timing analysis, and synchronous transactions and instruction decode. These software products are only available to customers with a valid restricted secret nondisclosure agreement (RS–NDA) with Intel.

At the time of printing, the compatible software support product is the TMS113. When using the SC242 probe adapter with the TMS113 software, choose any one of the SC242 custom clocking options.

However, for customers without RS-NDAs, Tektronix offers a basic clocking software for the SC242 probe adapter at no cost. This clocking software allows customers to conduct timing analysis by predefining channel assignments and configuring the logic analyzer to acquire all bus cycles. Contact your Tektronix representative to obtain this complementary software or to determine which latest software support products are compatible with the TMS S1A SC242 product.

# **Logic Analyzer Configuration**

To use the TMS S1A SC242 hardware support package you need a Tektronix logic analyzer equipped with two modules: either an 102 channel and 136-channel module or two 102 channel modules. The modules must be in adjacent slots and merged.

References to a 204-channel module include the two 102-channel modules that are merged and any other merged module combination of a minimum of 204-channels (for the merged combination).

You can acquire Debug and APIC bus activity through the SC242 probe adapter. Probing the APIC bus requires the TMS 801 APIC bus support package, a third 102-channel acquisition module, and standard probes. See *Alternate Connections* on page 1–7 for more details.

## **Requirements and Restrictions**

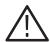

**CAUTION.** To keep the microprocessor from overheating, forced air cooling must be used

Review the general requirements and restrictions of the microprocessor support packages in the information on basic operations as they pertain to your system under test.

Also review electrical, environmental, and mechanical specifications in *Specifications* on page 2–1 as they pertain to your system under test, as well as the following descriptions of other TMS S1A SC242 hardware support requirements and restrictions.

#### System Clock Rate

The TMS S1A SC242 Hardware support package can acquire data from front side buses operating at speeds of up to 100 MHz.

The operating clock rate specifications were measured at the time of printing. Contact your Tektronix sales representative for current information on the fastest devices supported.

#### **BCLK**

Refer to the BCLK specifications and restrictions listed in Table 2–4 on page 2–5, in the *Specifications* chapter.

#### **System Under Test Power**

Whenever you power off the system under test, remove power from the probe adapter. Refer to *Applying and Removing Power* on page 1–9.

#### **Signals Supported**

The following signals are supported by the SC242 probe adapter:

| A[31:3]#  | FLUSH#    | RS[2:0]#   |
|-----------|-----------|------------|
| A20M#     | HIT#      | SLP#       |
| ADS#      | HITM#     | SMI#       |
| BCLK      | IERR#     | STPCLK#    |
| BNR#      | IGNNE#    | TCK        |
| BP[3:2]#  | INIT#     | TDI        |
| BPM[1:0]# | LINT[1:0] | TDO        |
| BPRI#     | LOCK#     | THERMTRIP# |
| BR0#      | PICCLK    | TMS        |
| BR1#      | PICD[1:0] | TRDY#      |
| D[63:0]#  | PRDY#     | TRST#      |
| DBSY#     | PREQ#     |            |
| DEFER#    | PWRGOOD   |            |
| DRDY#     | REQ[4:0]# |            |
| FERR#     | RESET#    |            |
|           |           |            |

## **Labeling P6434 Probes**

The TMS S1A SC242 hardware support package relies on the standard channel mapping and labeling scheme for P6434 probes. Apply labels using the standard method described in the *P6434 Mass Termination Probe Instructions*.

## **Configuring the Probe Adapter**

The probe adapter uses jumpers to acquire data for disassembly or for timing. Figure 1–1 shows the location of the jumpers.

#### TIMING/NORMAL Jumper

Place the TIMING/NORMAL jumper, J560, in the NORMAL position to acquire and disassemble data.

Place the TIMING/NORMAL jumper in the TIMING position to acquire timing data.

#### MFG\_TEST Jumper

To acquire data at frequencies below 40 MHz on the probe adapter, short the two pins on J830. This disables the PLL signal and buffers the BCLK signal to all clocked components.

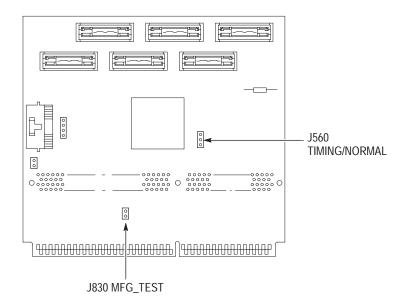

Figure 1–1: Jumper locations on the SC242 probe adapter

## Connecting the Logic Analyzer to a System Under Test

Before you connect the probe adapter to the system under test, connect three P6434 probes to the HI module and three P6434 probes to the LO module. The module in the higher-numbered slot is referred to as the HI module, and the module in the lower-numbered slot is referred to as the LO module.

Your system under test must allow clearance for the probe adapter. Refer to the dimensions on page 2–5 for the required clearances.

To connect the logic analyzer to your system under test, follow these steps:

**1.** Power off your system under test. It is not necessary to power off the logic analyzer.

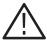

**CAUTION**. To prevent static damage, handle the components only in a static-free environment. Static discharge can damage the microprocessor module, the probe adapter, and the probes.

Always wear a grounding wrist strap, heel strap, or similar device while handling the microprocessor and probe adapter.

2. Match the A, C, and D probes from the HI module with the corresponding HI\_A, HI\_C, and HI\_D probe connectors on the probe adapter. Align the pin 1 indicator on the probe label with the pin 1 indicator of the connector on the probe adapter.

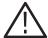

**CAUTION.** To prevent damage to the probe and probe adapter, always position the probe perpendicular to the mating connector and gently connect the probe. Incorrect handling of the P6434 probe while connecting it to the probe adapter can result in damage to the probe or to the mating connector on the probe adapter.

- **3.** Position the probe tip perpendicular to the mating connector and gently connect the probe (see Figure 1–2).
- **4.** When connected, push down the latch releases on the probe to set the latch.

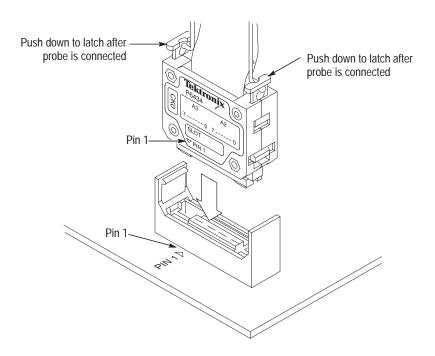

Figure 1-2: Connecting a probe to the probe adapter

- **5.** Match the A, C, and D probes from the LO module with the corresponding LO\_A, LO\_C, and LO\_D probe connectors on the probe adapter. Align the pin 1 indicator on the probe label with the pin 1 of the connector on the probe adapter.
- **6.** Repeat steps 3 and 4.
- **7.** Follow the procedure from the microprocessor vendor to remove the microprocessor from the SC242 connector on your system under test.
- **8.** Insert the probe adapter into the system under test as shown in Figure 1–3.

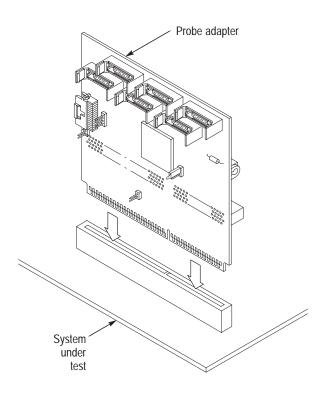

Figure 1–3: Inserting the probe adapter into the system under test

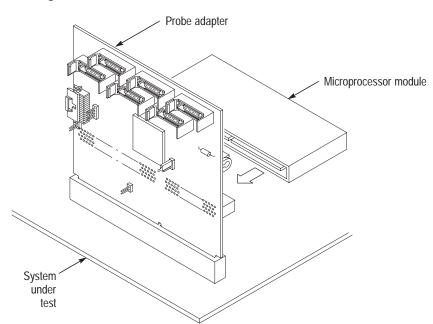

**9.** Insert the microprocessor module into the probe adapter as shown in Figure 1–4.

Figure 1-4: Placing the microprocessor module into the probe adapter

**10.** Apply forced air cooling across the microprocessor module to keep it from overheating.

### **Alternate Connections**

**APIC** 

Four pins on J510 are provided to connect the TMS 801 APIC bus probe adapter to the PICCLK, PICD0 and PICD1 signals for APIC bus support. See Table 1–1 for pin numbers and associated signals. See Figure 1–5 for the location of pins on the probe adapter.

Table 1-1: APIC information

| J510<br>pin number | SC242<br>connector<br>pin number | APIC connector signal name |
|--------------------|----------------------------------|----------------------------|
| 1                  | GND                              |                            |
| 2                  | B18                              | PICCLK                     |
| 3                  | B22                              | PICD1                      |
| 4                  | A19                              | PICD0                      |

#### **Debug Port**

The SC242 probe adapter provides J511 as a way to connect to JTAG Run Control debugging hardware. This Run Control debugging hardware is not included with the TMS S1A SC242 hardware support package. Contact your microprocessor vendor for information on how to obtain Run Control debugging hardware.

**NOTE**. The Debug port circuitry on the Probe Adapter is active only when the Debug port probe cable is connected to J511. If the Debug port probe cable is disconnected from J511, all Debug port data and control lines on the Probe Adapter are tristated.

**Optional System Reset**. The Debug port circuitry on the Probe Adapter does not allow external Run Control debugging hardware to induce a system reset through the DBRESET# signal on the Debug port connector. If you need to enable this feature you must provide the connection to your system under test. Table 1–2 lists the signals on the J600. Figure 1–5 shows the location of the pins on the probe adapter.

Table 1-2: Jumper (J600) information

| Pin number | Debug port signal name |  |
|------------|------------------------|--|
| 1          | GND                    |  |
| 2          | DBRESET#               |  |

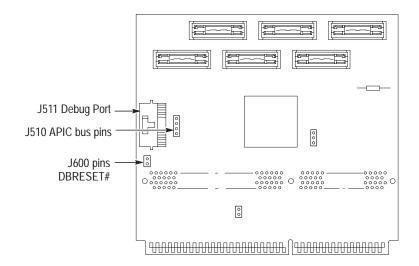

Figure 1–5: Location of APIC, Debug Port, and DBRSET# pins on the probe adapter

# **Applying and Removing Power**

A power supply for the SC242 probe adapter is included with this TMS S1A SC242 hardware support. The power supply provides +5 volts power to the probe adapter.

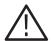

**CAUTION**. Whenever you power off the system under test, be sure to remove power from the probe adapter.

To apply power to the SC242 probe adapter and system under test, follow these steps:

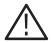

**CAUTION.** To prevent permanent damage to the probe adapter and microprocessor module, use the +5 V power supply provided by Tektronix. Do not mistake another power supply that looks similar for the +5 V power supply.

1. Connect the +5 V power supply to the jack on the probe adapter. Figure 1–6 shows the location of the jack on the adapter board.

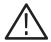

**CAUTION.** To prevent permanent damage to the microprocessor module and system under test, apply power to the probe adapter before applying power to your system under test.

- **2.** Plug the power supply for the probe adapter into an electrical outlet. When power is present on the probe adapter, an LED lights near the power jack.
- **3.** Power on the system under test.

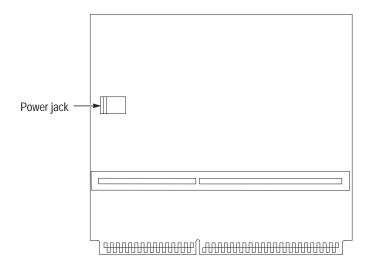

Figure 1-6: Location of the power jack

To remove power from the system under test and the probe adapter, follow these steps:

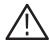

**CAUTION.** To prevent permanent damage to the microprocessor module and system under test, apply power to the probe adapter before applying power to your system under test.

- **1.** Power off the system under test.
- **2.** Unplug the power supply for the probe adapter from the electrical outlet.

#### **CPU To Mictor Connections**

To probe the microprocessor, you will need to make connections between the CPU and the Mictor pins of the P6434 Mass Termination Probe. Refer to the *P6434 Mass Termination Probe* manual, Tektronix part number 070-9793-XX, for more information on mechanical specifications. Tables 1–3 through 1–10 show the CPU pin to Mictor pin connections.

Tektronix uses a counterclockwise pin assignment. Pin 1 is located at the top left, and pin 2 is located directly below it. Pin 20 is located on the bottom right, and pin 21 is located directly above it (see Figure 1–7).

AMP uses an odd side-even side pin assignment. Pin 1 is located at the top left, and pin 3 is located directly below it. Pin 2 is located on the top right, and pin 4 is located directly below it (see Figure 1–7).

**NOTE**. When designing Mictor connectors into your system under test, always follow the Tektronix pin assignment.

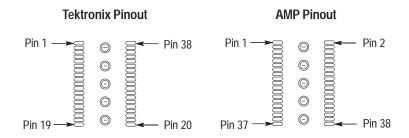

Figure 1–7: Pin assignments for a Mictor connector (component side)

| Table 1–3: Clock Channels ( | stored in the acquisition memory) | ) |
|-----------------------------|-----------------------------------|---|
|                             |                                   |   |

| Clock<br>channel | CLK,<br>QUAL, or<br>DATA | Active CLK edge | Processor pin name | Processor pin number |
|------------------|--------------------------|-----------------|--------------------|----------------------|
| LO_CLK:3         | CLK                      | Rising          | BCLK               | A75                  |
| LO_CLK:2         | DATA                     | X               |                    |                      |
| LO_CLK:1         | DATA                     | Х               |                    |                      |
| LO_CLK:0         |                          | Х               |                    |                      |
| HI_CLK:3         | DATA                     | Х               |                    | A75                  |
| HI_CLK:2         | DATA                     | Х               |                    |                      |

Table 1–3: Clock Channels (stored in the acquisition memory) (cont.)

| Clock<br>channel | CLK,<br>QUAL, or<br>DATA | Active CLK edge | Processor pin name | Processor pin number |
|------------------|--------------------------|-----------------|--------------------|----------------------|
| HI_CLK:1         | DATA                     | Х               |                    |                      |
| HI_CLK:0         |                          | Χ               |                    |                      |

Table 1–4: Qualifier Channels (stored in the acquisition memory)

| QUAL<br>channel | QUAL, or DATA | Processor pin name | Processor pin number |
|-----------------|---------------|--------------------|----------------------|
| LO_QUAL:3       |               |                    |                      |
| LO_QUAL:2       |               |                    |                      |
| LO_QUAL:1       | DATA          |                    |                      |
| LO_QUAL:0       | DATA          |                    |                      |
| HI_QUAL:3       |               |                    |                      |
| HI_QUAL:2       |               |                    |                      |
| HI_QUAL:1       | DATA          |                    |                      |
| HI_QUAL:0       | DATA          |                    |                      |

**NOTE**. Dashes — indicate: the CLK or QUAL channel is not used, the channel is not supported by the support software, or the channel is not connected to the microprocessor.

CLK and QUAL channels designated as DATA are logged in on the master strobe defined by the support software.

Table 1–5: CPU to Mictor connections for Mictor C pins (high)

| Tektronix<br>Mictor A<br>pin number | AMP<br>Mictor A<br>pin number | LA channel        | Processor pin name | Processor pin number |
|-------------------------------------|-------------------------------|-------------------|--------------------|----------------------|
| 4                                   | 7                             | C3:7              | FLUSH#             | B2                   |
| 8                                   | 15                            | C3:3              | DEP0#              | A25                  |
| 12                                  | 23                            | C2:7              | DEP3#              | A28                  |
| 16                                  | 31                            | C2:3 <sup>1</sup> | RESET#             | B74                  |
| 5                                   | 9                             | C3:6              | INIT#              | B4                   |
| 9                                   | 17                            | C3:2              | DEP2#              | B26                  |

Table 1–5: CPU to Mictor connections for Mictor C pins (high) (cont.)

| Tektronix<br>Mictor A<br>pin number | AMP<br>Mictor A<br>pin number | LA channel        | Processor pin name | Processor pin number |
|-------------------------------------|-------------------------------|-------------------|--------------------|----------------------|
| 13                                  | 25                            | C2:6              | DEP7#              | B28                  |
| 17                                  | 33                            | C2:2 <sup>1</sup> | BREQ1#             | B75                  |
| 6                                   | 11                            | C3:5              | PRDY#              | A23                  |
| 10                                  | 19                            | C3:1              | DEP1#              | A27                  |
| 14                                  | 27                            | C2:5              | DEP5#              | A29                  |
| 18                                  | 35                            | C2:1 <sup>1</sup> | BREQ0#             | A76                  |
| 7                                   | 13                            | C3:4              | Not Specified      | Not Specified        |
| 11                                  | 21                            | C3:0              | Not Specified      | Not Specified        |
| 15                                  | 29                            | C2:4              | Not Specified      | Not Specified        |
| 19                                  | 37                            | C2:0 <sup>1</sup> | Derived            | Derived              |
| 35                                  | 8                             | C1:7              | Derived            | Derived              |
| 31                                  | 16                            | C1:3              | Derived            | Derived              |
| 27                                  | 24                            | C0:7              | Derived            | Derived              |
| 23                                  | 32                            | C0:3              | Not Specified      | Not Specified        |
| 34                                  | 10                            | C1:6              | Derived            | Derived              |
| 30                                  | 18                            | C1:2              | Derived            | Derived              |
| 26                                  | 26                            | C0:6              | Derived            | Derived              |
| 22                                  | 34                            | C0:2              | Derived            | Derived              |
| 33                                  | 12                            | C1:5              | SLP#               | B8                   |
| 29                                  | 20                            | C1:1              | Derived            | Derived              |
| 25                                  | 28                            | C0:5              | Derived            | Derived              |
| 21                                  | 36                            | C0:1              | Derived            | Derived              |
| 32                                  | 14                            | C1:4              | Derived            | Derived              |
| 28                                  | 22                            | C1:0              | Derived            | Derived              |
| 24                                  | 30                            | C0:4              | Derived            | Derived              |
| 20                                  | 38                            | C0:0              | PWRGOOD            | A12                  |

Possible qualifier line

Table 1-6: CPU to Mictor connections for Mictor A pins (high)

| Tektronix<br>Mictor A<br>pin number | AMP<br>Mictor A<br>pin number | LA channel | Processor pin name | Processor<br>pin number |
|-------------------------------------|-------------------------------|------------|--------------------|-------------------------|
| 4                                   | 7                             | A3:7       | D#[62]             | B30                     |
| 5                                   | 9                             | A3:6       | D#[61]             | A32                     |
| 6                                   | 11                            | A3:5       | D#[55]             | A33                     |
| 7                                   | 13                            | A3:4       | D#[60]             | A35                     |
| 8                                   | 15                            | A3:3       | D#[53]             | A36                     |
| 9                                   | 17                            | A3:2       | D#[57]             | A37                     |
| 10                                  | 19                            | A3:1       | D#[46]             | A39                     |
| 11                                  | 21                            | A3:0       | D#[49]             | A40                     |
| 12                                  | 23                            | A2:7       | D#[51]             | A41                     |
| 13                                  | 25                            | A2:6       | D#[42]             | A43                     |
| 14                                  | 27                            | A2:5       | D#[45]             | A44                     |
| 15                                  | 29                            | A2:4       | D#[39]             | A45                     |
| 16                                  | 31                            | A2:3       | D#[40]             | B47                     |
| 17                                  | 33                            | A2:2       | D#[34]             | B48                     |
| 18                                  | 35                            | A2:1       | D#[38]             | B50                     |
| 19                                  | 37                            | A2:0       | D#[32]             | B51                     |
| 35                                  | 8                             | A1:7       | D#[58]             | B31                     |
| 34                                  | 10                            | A1:6       | D#[63]             | B32                     |
| 33                                  | 12                            | A1:5       | D#[56]             | B34                     |
| 32                                  | 14                            | A1:4       | D#[50]             | B35                     |
| 31                                  | 16                            | A1:3       | D#[54]             | B36                     |
| 30                                  | 18                            | A1:2       | D#[59]             | B38                     |
| 29                                  | 20                            | A1:1       | D#[48]             | B39                     |
| 28                                  | 22                            | A1:0       | D#[52]             | B40                     |
| 27                                  | 24                            | A0:7       | D#[41]             | B42                     |
| 26                                  | 26                            | A0:6       | D#[47]             | B43                     |
| 25                                  | 28                            | A0:5       | D#[44]             | B44                     |
| 24                                  | 30                            | A0:4       | D#[36]             | B46                     |
| 23                                  | 32                            | A0:3       | D#[43]             | A48                     |
| 22                                  | 34                            | A0:2       | D#[37]             | A49                     |
| 21                                  | 36                            | A0:1       | D#[33]             | A51                     |
| 20                                  | 38                            | A0:0       | D#[35]             | A52                     |

Table 1–7: CPU to Mictor connections for Mictor D pins (high)

| Tektronix<br>Mictor A<br>pin number | AMP<br>Mictor A<br>pin number | LA channel | Processor pin name | Processor<br>pin number |
|-------------------------------------|-------------------------------|------------|--------------------|-------------------------|
| 4                                   | 7                             | D3:7       | D#[28]             | B52                     |
| 5                                   | 9                             | D3:6       | D#[29]             | B54                     |
| 6                                   | 11                            | D3:5       | D#[26]             | B55                     |
| 7                                   | 13                            | D3:4       | D#[25]             | B56                     |
| 8                                   | 15                            | D3:3       | D#[22]             | B58                     |
| 9                                   | 17                            | D3:2       | D#[19]             | B59                     |
| 10                                  | 19                            | D3:1       | D#[18]             | B60                     |
| 11                                  | 21                            | D3:0       | D#[20]             | B62                     |
| 12                                  | 23                            | D2:7       | D#[17]             | B63                     |
| 13                                  | 25                            | D2:6       | D#[15]             | B64                     |
| 14                                  | 27                            | D2:5       | D#[12]             | B66                     |
| 15                                  | 29                            | D2:4       | D#[7]              | B67                     |
| 16                                  | 31                            | D2:3       | D#[6]              | B68                     |
| 17                                  | 33                            | D2:2       | D#[5]              | A71                     |
| 18                                  | 35                            | D2:1       | D#[3]              | A72                     |
| 19                                  | 37                            | D2:0       | D#[1]              | A73                     |
| 35                                  | 8                             | D1:7       | D#[31]             | A53                     |
| 34                                  | 10                            | D1:6       | D#[30]             | A55                     |
| 33                                  | 12                            | D1:5       | D#[27]             | A56                     |
| 32                                  | 14                            | D1:4       | D#[24]             | A57                     |
| 31                                  | 16                            | D1:3       | D#[23]             | A59                     |
| 30                                  | 18                            | D1:2       | D#[21]             | A60                     |
| 29                                  | 20                            | D1:1       | D#[16]             | A61                     |
| 28                                  | 22                            | D1:0       | D#[13]             | A63                     |
| 27                                  | 24                            | D0:7       | D#[11]             | A64                     |
| 26                                  | 26                            | D0:6       | D#[10]             | A65                     |
| 25                                  | 28                            | D0:5       | D#[14]             | A67                     |
| 24                                  | 30                            | D0:4       | D#[9]              | A68                     |
| 23                                  | 32                            | D0:3       | D#[8]              | A69                     |
| 22                                  | 34                            | D0:2       | D#[4]              | B70                     |
| 21                                  | 36                            | D0:1       | D#[2]              | B71                     |
| 20                                  | 38                            | D0:0       | D#[0]              | B72                     |

Table 1–8: CPU to Mictor connections for Mictor C pins (Low)

| Tektronix<br>Mictor A<br>pin number | AMP<br>Mictor A<br>pin number | LA channel        | Processor pin name | Processor pin number |
|-------------------------------------|-------------------------------|-------------------|--------------------|----------------------|
| 4                                   | 7                             | C3:7              | RSP#               | B115                 |
| 8                                   | 15                            | C3:3              | RP#                | B114                 |
| 12                                  | 23                            | C2:7              | AP1#               | B116                 |
| 16                                  | 31                            | C2:3 <sup>1</sup> | AP0#               | A117                 |
| 5                                   | 9                             | C3:6              | BNR#               | A101                 |
| 9                                   | 17                            | C3:2              | LOCK#              | B106                 |
| 13                                  | 25                            | C2:6              | DBSY#              | A111                 |
| 17                                  | 33                            | C2:2 <sup>1</sup> | AERR#              | B118                 |
| 6                                   | 11                            | C3:5              | BPRI#              | A103                 |
| 10                                  | 19                            | C3:1              | DRDY#              | B107                 |
| 14                                  | 27                            | C2:5              | RS2#               | B111                 |
| 18                                  | 35                            | C2:1 <sup>1</sup> | ADS#               | A115                 |
| 7                                   | 13                            | C3:4              | NA                 | NA                   |
| 11                                  | 21                            | C3:0              | NA                 | NA                   |
| 15                                  | 29                            | C2:4              | Not Specified      | Not Specified        |
| 19                                  | 37                            | C2:0 <sup>1</sup> | Derived            | Derived              |
| 35                                  | 8                             | C1:7              | A35#               | B78                  |
| 31                                  | 16                            | C1:3              | A34#               | A80                  |
| 27                                  | 24                            | C0:7              | A33#               | A79                  |
| 23                                  | 32                            | C0:3              | A32#               | B79                  |
| 34                                  | 10                            | C1:6              | RS1#               | A112                 |
| 30                                  | 18                            | C1:2              | RS0#               | B108                 |
| 26                                  | 26                            | C0:6              | DEFER#             | A105                 |
| 22                                  | 34                            | C0:2              | HITM#              | A109                 |
| 33                                  | 12                            | C1:5              | BERR#              | A77                  |
| 29                                  | 20                            | C1:1              | REQ4#              | B104                 |
| 25                                  | 28                            | C0:5              | HIT#               | B110                 |
| 21                                  | 36                            | C0:1              | TRDY#              | A104                 |
| 32                                  | 14                            | C1:4              | REQ3#              | A108                 |
| 28                                  | 22                            | C1:0              | REQ2#              | A107                 |
| 24                                  | 30                            | C0:4              | REQ1#              | B103                 |
| 20                                  | 38                            | C0:0              | REQ0#              | B102                 |

<sup>1</sup> Possible qualifier line

Table 1–9: CPU to Mictor connections for Mictor A pins (Low)

| Tektronix<br>Mictor A<br>pin number | AMP<br>Mictor A<br>pin number | LA channel | Processor pin name | Processor<br>pin number |
|-------------------------------------|-------------------------------|------------|--------------------|-------------------------|
| 4                                   | 7                             | A3:7       | A#[31]             | A83                     |
| 5                                   | 9                             | A3:6       | A#[30]             | A81                     |
| 6                                   | 11                            | A3:5       | A#[29]             | B80                     |
| 7                                   | 13                            | A3:4       | A#[28]             | B84                     |
| 8                                   | 15                            | A3:3       | A#[27]             | A84                     |
| 9                                   | 17                            | A3:2       | A#[26]             | B82                     |
| 10                                  | 19                            | A3:1       | A#[25]             | B88                     |
| 11                                  | 21                            | A3:0       | A#[24]             | B83                     |
| 12                                  | 23                            | A2:7       | A#[23]             | A87                     |
| 13                                  | 25                            | A2:6       | A#[22]             | A85                     |
| 14                                  | 27                            | A2:5       | A#[21]             | B87                     |
| 15                                  | 29                            | A2:4       | A#[20]             | B86                     |
| 16                                  | 31                            | A2:3       | A#[19]             | A89                     |
| 17                                  | 33                            | A2:2       | A#[18]             | A91                     |
| 18                                  | 35                            | A2:1       | A#[17]             | B91                     |
| 19                                  | 37                            | A2:0       | A#[16]             | A92                     |
| 35                                  | 8                             | A1:7       | A#[15]             | B90                     |
| 34                                  | 10                            | A1:6       | A#[14]             | A95                     |
| 33                                  | 12                            | A1:5       | A#[13]             | A93                     |
| 32                                  | 14                            | A1:4       | A#[12]             | B94                     |
| 31                                  | 16                            | A1:3       | A#[11]             | B92                     |
| 30                                  | 18                            | A1:2       | A#[10]             | A96                     |
| 29                                  | 20                            | A1:1       | A#[09]             | A99                     |
| 28                                  | 22                            | A1:0       | A#[08]             | B95                     |
| 27                                  | 24                            | A0:7       | A#[07]             | B96                     |
| 26                                  | 26                            | A0:6       | A#[06]             | B99                     |
| 25                                  | 28                            | A0:5       | A#[05]             | A97                     |
| 24                                  | 30                            | A0:4       | A#[04]             | A100                    |
| 23                                  | 32                            | A0:3       | Derived            | Derived                 |
| 22                                  | 34                            | A0:2       | Derived            | Derived                 |
| 21                                  | 36                            | A0:1       | Derived            | Derived                 |
| 20                                  | 38                            | A0:0       | Derived            | Derived                 |

Table 1–10: CPU to Mictor connections for Mictor D pins (Low)

| Tektronix<br>Mictor A<br>pin number | AMP<br>Mictor A<br>pin number | LA channel | Processor pin name | Processor pin number |
|-------------------------------------|-------------------------------|------------|--------------------|----------------------|
| 4                                   | 7                             | D3:7       | Derived            | Derived              |
| 5                                   | 9                             | D3:6       | Derived            | Derived              |
| 6                                   | 11                            | D3:5       | Derived            | Derived              |
| 7                                   | 13                            | D3:4       | Derived            | Derived              |
| 8                                   | 15                            | D3:3       | TDO                | A11                  |
| 9                                   | 17                            | D3:2       | THRMTRP#           | A15                  |
| 10                                  | 19                            | D3:1       | LINT0              | A17                  |
| 11                                  | 21                            | D3:0       | PICD0              | A19                  |
| 12                                  | 23                            | D2:7       | PREQ#              | A20                  |
| 13                                  | 25                            | D2:6       | BPM0#              | A23                  |
| 14                                  | 27                            | D2:5       | BCLK               | A75                  |
| 15                                  | 29                            | D2:4       | STPCLK#            | B6                   |
| 16                                  | 31                            | D2:3       | TCK                | B7                   |
| 17                                  | 33                            | D2:2       | TDI                | A9                   |
| 18                                  | 35                            | D2:1       | A20M#              | A5                   |
| 19                                  | 37                            | D2:0       | BP3#               | A21                  |
| 35                                  | 8                             | D1:7       | IERR#              | A4                   |
| 34                                  | 10                            | D1:6       | FERR#              | A7                   |
| 33                                  | 12                            | D1:5       | IGNNE#             | A8                   |
| 32                                  | 14                            | D1:4       | TMS                | B10                  |
| 31                                  | 16                            | D1:3       | TRST#              | B11                  |
| 30                                  | 18                            | D1:2       | LINT1#             | B16                  |
| 29                                  | 20                            | D1:1       | PICCLK#            | B18                  |
| 28                                  | 22                            | D1:0       | BP2#               | B19                  |
| 27                                  | 24                            | D0:7       | PICD1              | B22                  |
| 26                                  | 26                            | D0:6       | BPM1#              | B24                  |
| 25                                  | 28                            | D0:5       | FRCERR#            | B76                  |
| 24                                  | 30                            | D0:4       | SMI#               | B3                   |
| 23                                  | 32                            | D0:3       | BINIT#             | A24                  |
| 22                                  | 34                            | D0:2       | DEP4#              | B27                  |
| 21                                  | 36                            | D0:1       | DEP6#              | A31                  |
| 20                                  | 38                            | D0:0       | Not Specified      | Not Specified        |

# **Specifications**

## **Specifications**

This chapter contains information regarding the specifications of the TMS S1A SC242 Hardware support package.

### **Probe Adapter Description**

The probe adapter is nonintrusive hardware that allows the logic analyzer to acquire data from a microprocessor in its own operating environment with little effect on that system. The following paragraphs describe specific circuitry used in the SC242 probe adapter.

### Signal Probing

The SC242 probe adapter acquires all signals except BCLK through series isolation resistors. For some signals (see Table 2–2), the probe adapter also presents an active device load.

#### **Debug Port**

The SC242 probe adapter provides a connection point for a debug port. In addition to the standard debug port, the probe adapter contains circuitry to terminate the debug control and data signals to their appropriate voltage levels.

The debug circuitry on the probe adapter can only control the debug signals when an debug probe cable is plugged into the debug port on the logic board. The ITP circuitry serves all debug signals from the system under test when a debug cable is plugged into J511. When the cable is removed, all debug data and control lines are tristated.

## Probe Adapter Loading Diagrams

Figures 2–1 through 2–3 are provided for loading reference.

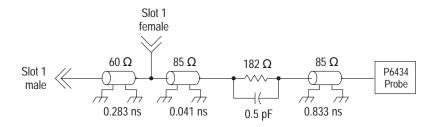

Figure 2–1: SC242 signals without active loads

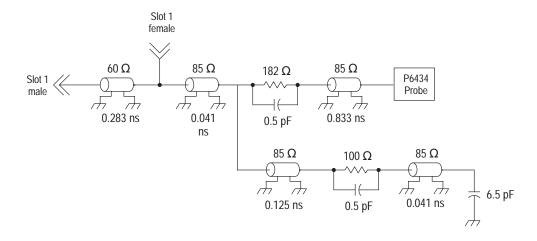

Figure 2–2: SC242 signals with active loads

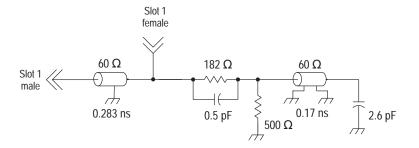

Figure 2-3: SC242 BCLK

Table 2–1 shows the values you can use to calculate characteristics of the Lossy delay lines shown in Figure 2–4, which is the equivalent circuit of the P6434 probe.

Table 2–1: Lossy delay line values

| Characteristic             | Value            |
|----------------------------|------------------|
| C (capacitance)            | 1.58 pF per inch |
| L (inductance)             | 8.9 nH per inch  |
| R (resistance)             | .067 Ω per inch  |
| Z <sub>0</sub> (impedance) | 75 Ω             |

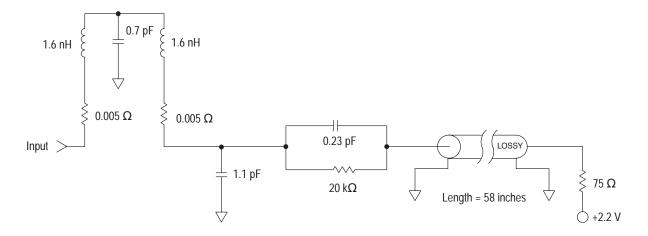

Figure 2-4: Equivalent circuit for the P6434 probe

### **Specification Tables**

These specifications are for a probe adapter connected between a compatible Tektronix logic analyzer and a system under test. The signal voltage swing in your system under test must be at least 200 mV around the GTL+ reference voltage.

Table 2–2 lists the electrical requirements of the system under test, the AC adapter, and the power supply that provides power to the SC242 probe adapter. Table 2–3 lists the environmental specifications. Table 2–4 lists the BCLK timing restrictions and electrical specifications.

Table 2–2: Electrical specifications

| Characteristics                          | Requirements                       |
|------------------------------------------|------------------------------------|
| Probe adapter: DC power requirements     |                                    |
| Voltage, VCC                             | 4.75 – 5.25 VDC                    |
| Current, VCC                             | I maximum 490 mA, I typical 210 mA |
| AC adapter                               |                                    |
| Input Voltage rating                     | 90 – 265 V CAT II                  |
| Input Frequency Rating                   | 47 – 63 Hz                         |
| Output Voltage Rating                    | 5 V                                |
| Output Current Rating                    | 5 V                                |
| Output Power Rating                      | 25 W                               |
| System under test: DC power requirements |                                    |
| Voltage, VCC 1.5 V                       | 1.5 V ± 9%                         |

Table 2-2: Electrical specifications (cont.)

| Characteristics                                                                                                    | Requirements                        |                                   |
|----------------------------------------------------------------------------------------------------|-------------------------------------|-----------------------------------|
| Current, VCC 1.5 V                                                                                                    | I maximum 15.1 mA, I typical 5.0 mA |                                   |
| System under test: clock rate                                                                                                    | Maximum 100 MHz                     |                                   |
| Minimum setup time required, all signals at edge fingers                                                                                      | 2.0 ns                              |                                   |
| Minimum hold time required, all signals at edge fingers                                                                                       | 1.0 ns                              |                                   |
|                                                                                                    | Specif                              | ication                           |
| Measured typical system-under-test signal loading                                                                                             | AC load                             | DC load                           |
| All signals with active loads (except BCLK): INIT#, BREQ0#, REQ4#, RESET#, ADS#, RS0#, RS1#, RS2#, HIT#, HITM#, DRDY#, BNR#, A3#, A8# – A15#, | 8 pF                                | 74GTL16622 in parallel with 20 kΩ |
| BCLK                                                                                                    | 2.6 pF                              | AD8009                            |
| Signals without active loads                                                                                                    | 2.5 pF                              | 20 kΩ                             |

Table 2–3: Environmental specifications<sup>1</sup>

| Characteristic         | Description                           |
|------------------------|---------------------------------------|
| Temperature            |                                       |
| Maximum operating      | +50° C (+122° F) <sup>2</sup>         |
| Minimum operating      | 0° C (+32° F)                         |
| Nonoperating           | -55° C to +75° C (-67° to +167° F)    |
| Humidity               | 10 to 95% relative humidity           |
| Altitude               |                                       |
| Operating              | 4.5 km (15,000 ft) maximum            |
| Nonoperating           | 15 km (50,000 ft) maximum             |
| Electrostatic immunity | The probe adapter is static sensitive |

Designed to meet Tektronix standard 062-2847-00 class 5.

Not to exceed microprocessor thermal considerations. Forced air cooling might be required across the CPU.

Table 2-4: BCLK timing and electrical specifications

| Characteristics      | Minimum | Maximum | Units | Notes                    |
|----------------------|---------|---------|-------|--------------------------|
| V <sub>in</sub> (lo) |         | 0.5     | V     |                          |
| V <sub>in</sub> (hi) | 2.0     |         | V     |                          |
| Duty Cycle           | 25      | 75      | %     |                          |
| t <sub>lh</sub>      |         | 1.25    | ns    | Monotonically increasing |
| t <sub>hl</sub>      |         | 1.25    | ns    | Monotonically decreasing |

### **Dimensions**

Figure 2–5 shows the dimensions of the SC242 probe adapter.

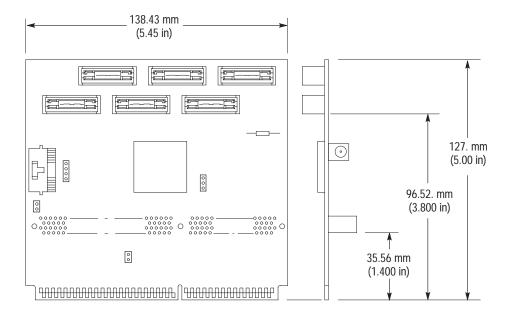

Figure 2–5: Dimensions of the SC242 probe adapter

# Maintenance

## Maintenance

This section contains information on replacing the SC242 probe adapter fuse.

### Replacing the Fuse

If the fuse on the probe adapter opens (burns out), you can replace it with a 5 A, 125 V fuse. Figure 3–1 shows the location of the fuse on the SC242 probe adapter. See the *Replaceable Mechanical Parts* chapter for part descriptions.

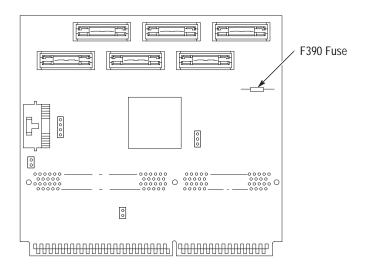

Figure 3–1: Fuse location on the SC242 probe adapter

# Replaceable Parts List

## Replaceable Parts List

This chapter contains a list of the replaceable components for the TMS S1A SC242 Hardware support package.

### **Parts Ordering Information**

Replacement parts are available through your local Tektronix field office or representative.

Changes to Tektronix products are sometimes made to accommodate improved components as they become available and to give you the benefit of the latest improvements. Therefore, when ordering parts, it is important to include the following information in your order:

- Part number
- Instrument type or model number
- Instrument serial number
- Instrument modification number, if applicable

If you order a part that has been replaced with a different or improved part, your local Tektronix field office or representative will contact you concerning any change in part number.

### Using the Replaceable Parts List

The tabular information in the Replaceable Parts List is arranged for quick retrieval. Understanding the structure and features of the list will help you find all of the information you need for ordering replacement parts. The following table describes the content of each column in the parts list.

### Parts list column descriptions

| Column  | Column name           | Description                                                                                                    |
|---------|-----------------------|----------------------------------------------------------------------------------------------------|
| 1       | Figure & index number | Items in this section are referenced by figure and index numbers to the exploded view illustrations that follow.                                                                                                    |
| 2       | Tektronix part number | Use this part number when ordering replacement parts from Tektronix.                                                                                                    |
| 3 and 4 | Serial number         | Column three indicates the serial number at which the part was first effective. Column four indicates the serial number at which the part was discontinued. No entries indicates the part is good for all serial numbers.      |
| 5       | Oty                   | This indicates the quantity of parts used.                                                                                                    |
| 6       | Name & description    | An item name is separated from the description by a colon (:). Because of space limitations, an item name may sometimes appear as incomplete. Use the U.S. Federal Catalog handbook H6-1 for further item name identification. |
| 7       | Mfr. code             | This indicates the code of the actual manufacturer of the part.                                                                                                    |
| 8       | Mfr. part number      | This indicates the actual manufacturer's or vendor's part number.                                                                                                    |

**Abbreviations** Abbreviations conform to American National Standard ANSI Y1.1–1972.

**Chassis Parts** Chassis-mounted parts and cable assemblies are located at the end of the Replaceable Electrical Parts List.

Mfr. Code to Manufacturer Th

Cross Index

The table titled Manufacturers Cross Index shows codes, names, and addresses of manufacturers or vendors of components listed in the parts list.

### Manufacturers cross index

| Mfr.   |                              |                                            |                             |
|--------|------------------------------|--------------------------------------------|-----------------------------|
| code   | Manufacturer                 | Address                                    | City, state, zip code       |
| 00779  | AMP INC.                     | CUSTOMER SERVICE DEPT<br>PO BOX 3608       | HARRISBURG, PA 17105–3608   |
| 14310  | AULT INC                     | 7300 BOONE AVE NORTH<br>BROOKLINE PARK     | MINNEAPOLIS, MN 55428       |
| 1AW87  | LEWIS SCREW CO.              | 4300 SOUTH RACINE AVENUE                   | CHICAGO, IL 60609           |
| 26742  | METHODE ELECTRONICS INC      | BACKPLAIN DIVISION<br>7444 WEST WILSON AVE | CHICAGO, IL 60656-4548      |
| 60381  | PRECISION INTERCONNECT CORP. | 16640 SW 72ND AVE                          | PORTLAND, OR 97224          |
| 61857  | SAN-O INDUSTRIAL CORP        | 91–3 COLIN DRIVE                           | HOLBROOK, NY 11741          |
| 63058  | BERG ELECTRONICS INC.        | MCKENZIE SOCKET DIV<br>910 PAGE AVE        | FREMONT, CA 94538-7340      |
| 80009  | TEKTRONIX INC                | 14150 SW KARL BRAUN DR<br>PO BOX 500       | BEAVERTON, OR 97077-0001    |
| 82389  | SWITCHCRAFT                  | DIV OF RAYTHEON<br>5555 N. ELSTON AVENUE   | CHICAGO, IL 60630-1314      |
| S3109  | FELLER U.S. CORPORATION      | 72 VERONICA AVE<br>UNIT #4                 | SOMERSET, NJ 08873          |
| TK1373 | PATELEC-CEM                  | 10156 TORINO<br>VAICENTALLO<br>62/456      | ITALY,                      |
| TK2541 | AMERICOR ELECTRONICS LTD     | UNIT-H<br>2682 W COYLE AVE                 | ELK GROVE VILLAGE, IL 60007 |
| TK2548 | XEROX CORPORATION            | 14181 SW MILLIKAN WAY                      | BEAVERTON, OR 97005         |

### Replaceable parts list

| Fig. & index number | Tektronix part number | Serial no. effective | Serial no. | Qty | Name & description                                                                                 | Mfr.<br>code | Mfr. part number        |
|---------------------|-----------------------|----------------------|------------|-----|----------------------------------------------------------------------------------------------------|--------------|-------------------------|
| 4–1                 | 671-4525-00           |                      |            | 1   | CIRCUIT BD ASSYIA32G4,SLOT 1,TMSS1A                                                                | 80009        | 671–4525–00             |
| -2                  | 131-6610-00           |                      |            | 1   | JACK,POWER DC:PCB,MALE,RTANG,2MM PIN<br>DIA,BRASS,SILVER PLATE,5A                                  | 82389        | RAPC722TB               |
| -3                  | 159-0059-00           |                      |            | 1   | FUSE,WIRE LEAD:5A,125V                                                                             | 61857        | SPI-5A                  |
| -4                  | 131-4530-00           |                      |            | 1   | CONN,HDR:PCB,MALE,STR,1 X 3,0.1 CTR,0.230 MLG X 0.120 TAIL,30 GOLD,BD RETENTION                    | 00779        | 104344–1                |
| <b>-</b> 5          | 131–4356–00           |                      |            | 1   | CONN,SHUNT:SHUNT/SHORTING,FEMALE,1 X 2,0.1 CTR,0.63 H,BLK,W/HANDLE,JUMPER,30 GOLD                  | 26742        | 9618–302–50             |
| -6                  | 105–1089–00           |                      |            | 6   | LATCH ASSY:LATCH HOUSING ASSY,VERTICAL MOUNT,0.48<br>H X 1.24 L,W/PCB SINGLE CLIP,P6434            | 60381        | 105–1089–00             |
| -7                  | 131–6134–01           |                      |            | 6   | CONN,PLUG:SMD,MICTOR,PCB,FEMALE,STR,38 POS,0.025 CTR,0.245 H,GOLD,TLA7QS                           | 00779        | 767054–1                |
| -8                  | 131–4850–00           |                      |            | 1   | CONN,HDR:PCB,MALE,RTANG,2 X 15,0.05 X 0.1 CTR,0.35 H X 0.10 TAIL,CTR PLZ,LATCHING,30 GOL           | 00779        | 104069–5                |
|                     |                       |                      |            |     | STANDARD ACCESSORIES                                                                               |              |                         |
|                     | 071–0476–02           |                      |            | 1   | MANUAL,TECH:INSTRUCTION,SC242 HARDWARE SUPPORT;TMSS1A                                              | TK2548       | 071–0476–02             |
|                     | 161–0104–00           |                      |            | 1   | CA ASSY,PWR:3,18 AWG,98 L,250V/10AMP,98<br>INCH,RTANG,IEC320,RCPT X STR,NEMA 15–5P,W/CORD<br>GRIP  | S3109        | ORDER BY<br>DESCRIPTION |
|                     | 119–5061–01           |                      |            | 1   | POWER SUPPLY:25W,5V 5A,CONCENTRIC 2MM,90-265V,47-63 HZ IEC,15X8.6X5 CM, UL,CSA, TUV,IEC,SELF       | 14310        | SW108KA0002F01          |
|                     |                       |                      |            |     | OPTIONAL ACCESSORIES                                                                               |              |                         |
|                     | *                     |                      |            | 6   | P6434 MASS TERMINATION PROBE, Opt 21 *                                                             | 80009        | P6434                   |
|                     | 161–0104–05           |                      |            | 1   | CA ASSY,PWR:3,1.0MM SQ,250V/10A,2.5<br>METER,RTANG,IEC320,RCPT,AUSTRALIA,SAFTEY<br>CONTROLLED,     | TK1373       | 161–0104–05             |
|                     | 161–0104–06           |                      |            | 1   | CA ASSY,PWR:3,1.0MM SQ,250V/10A,2.5<br>METER,RTANG,IEC320,RCPT,EUROPEAN,SAFTEY<br>CONTROLLED       | TK1373       | ORDER BY<br>DESCRIPTION |
|                     | 161–0104–07           |                      |            | 1   | CA ASSY,PWR:3,1.0MM SQ,240V/10A,2.5<br>METER,RTANG,IEC320,RCPT X 13A,FUSED,UK PLUG,(13A<br>FUSE)   | TK2541       | ORDER BY<br>DESCRIPTION |
|                     | 161–0167–00           |                      |            | 1   | CA ASSY,PWR:3,0.75MM SQ,250V/10A,2.5<br>METER,RTANG,IEC320,RCPT,SWISS,NO CORD<br>GRIP,SAFTEY CONTR | S3109        | ORDER BY<br>DESCRIPTION |

<sup>\*</sup> Check the P6434 manual for detailed replaceable part number information.

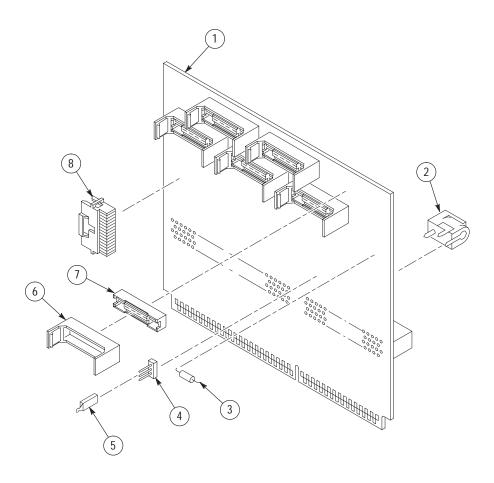

Figure 4–1: TMS S1A SC242 probe adapter exploded view

## Index

## Index

| Numbers                                                                                                    | setup time, 2–4<br>signal loading, 2–4                                                                                                    |  |  |  |
|----------------------------------------------------------------------------------------------------|----------------------------------------------------------------------------------------------------|--|--|--|
| 40 MHz system under test, 1–3                                                                                                    | system under test, 2–3 tested clock rate, 2–4 environmental specifications, 2–4 altitude, 2–4                                                               |  |  |  |
| Α                                                                                                    |                                                                                                    |  |  |  |
| about this manual set, vii AC adapter, 2–3 acquiring data, below 40 MHz, 1–3 Alternate Connections                                          | electrostatic immunity, 2–4<br>humidity, 2–4<br>temperature, 2–4                                                                                            |  |  |  |
| APIC, 1–7<br>Debug, 1–8<br>APIC. See Alternate Connections                                                                                  | <b>F</b> fuse, replacing, slot 1, 3–1                                                                                                    |  |  |  |
| application, logic analyzer configuration, 1-2                                                                                              | , .r 8, , .                                                                                                    |  |  |  |
| В                                                                                                    | Н                                                                                                    |  |  |  |
| BCLK, 1–2, 2–5                                                                                                    | HI module, definition, vii                                                                                                    |  |  |  |
| C                                                                                                    | I                                                                                                    |  |  |  |
| C clock rate, 1–2 connections CPU to Mictor, 1–11 probe adapter to SUT, 1–4                                                                 | Information on basic operations, vii installing hardware. <i>See</i> Probe Adapter, configuring ITP and APIC bus support, logic analyzer configuration, 1–2 |  |  |  |
| Contacting Tektronix, viii<br>CPU to Mictor connections, 1–11                                                                               | J                                                                                                    |  |  |  |
| <b>D</b> Debug. <i>See</i> Alternate Connections                                                                                            | jumpers MFG_TEST, 1–3 timing, 1–3                                                                                                    |  |  |  |
| definitions HI module, vii                                                                                                    | L                                                                                                    |  |  |  |
| information on basic operations, vii<br>LO module, vii<br>dimensions, probe adapter, 2–5<br>disassembler, logic analyzer configuration, 1–2 | LO module, definition, vii loading, 2–4 logic analyzer configuration for disassembler, 1–2 configuration for the application, 1–2                           |  |  |  |
| E                                                                                                    | comiguration for the application, 1–2                                                                                                    |  |  |  |
| electrical specifications, 2–1, 2–3 AC adapter, 2–3 BCLK, 2–5 clock rate, 2–4 hold time, 2–4 Probe adapter, 2–3                             | manual conventions, vii how to use the set, vii MFG_TEST pins, 1–3                                                                                          |  |  |  |

requirements

Mictor to CPU connections, 1-11 Signal Supported, 1–3 System Under test, 1–2 restrictions, 1–2 P BCLK, 1-2 P6434 probes, labeling, 1–3 S power, for the probe adapter applying, 1–9 service information, 3-1 removing, 1-10 power adapter, 1-9 signal loading, 2-4 power jack, 1-10 Signal Supported, 1-3 probe adapter signals, active low sign, vii clearance, 1-4 Software Support, software compatibility, 1–1 clearance dimensions, 2-5 specifications, 2-1 electrical, 2-1, 2-3 configuring, 1–3 hardware description, 1-1 environmental, 2-4 jumper positions, 1–3 mechanical (dimensions), 2–5 replacing the fuse, slot 1, 3-1 System Under Test Power, 1–2 Probe adpater, 2–3 Т R terminology, vii replacing the fuse, 3-1 TIMING/NORMAL jumper, 1–3